## **Accessing the Chatbot Builder**

Once [subscribed](https://confluence.personnel-department.cloud/display/TEST/Subscribing+to+the+Chatbot+Builder) to the Chatbot Builder, you will automatically be sent an e-mail with a personal access link and the corresponding credentials.

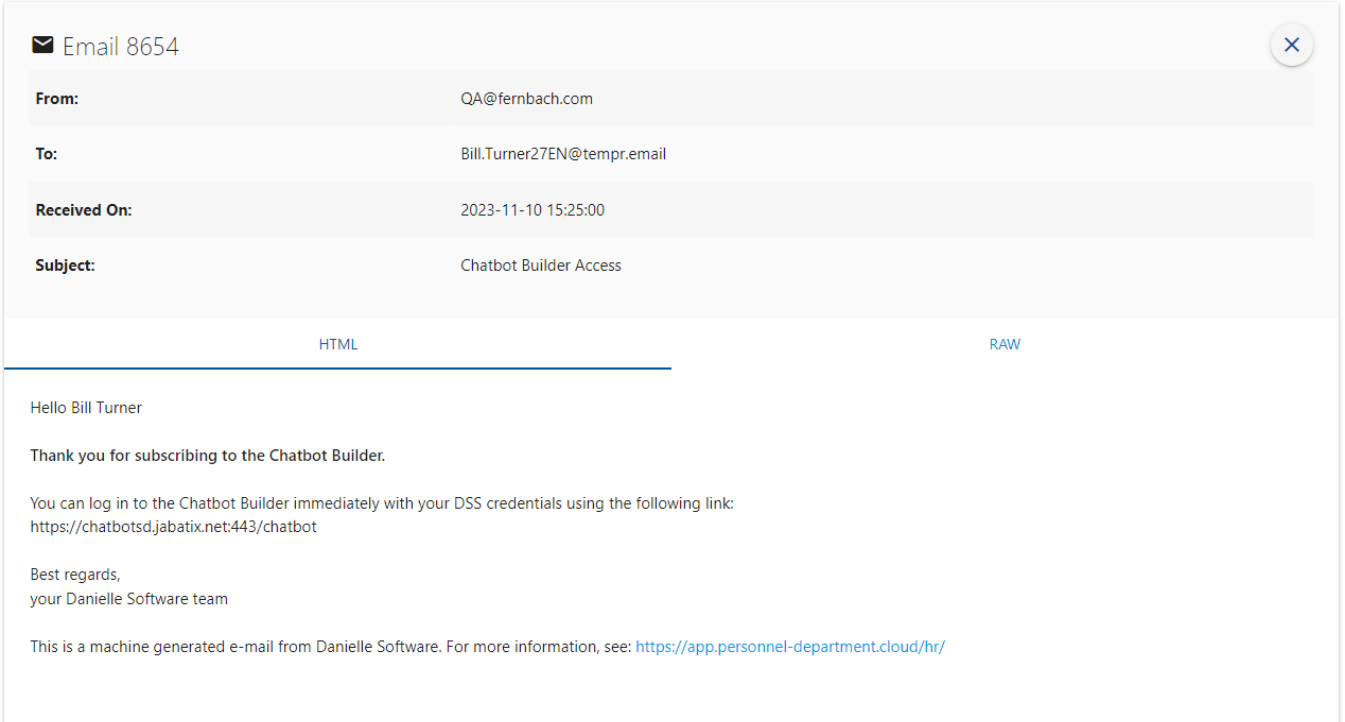

Open the link from this e-mail and log in to the chatbot management environment. Then click on the "Chatbot Builder" icon.

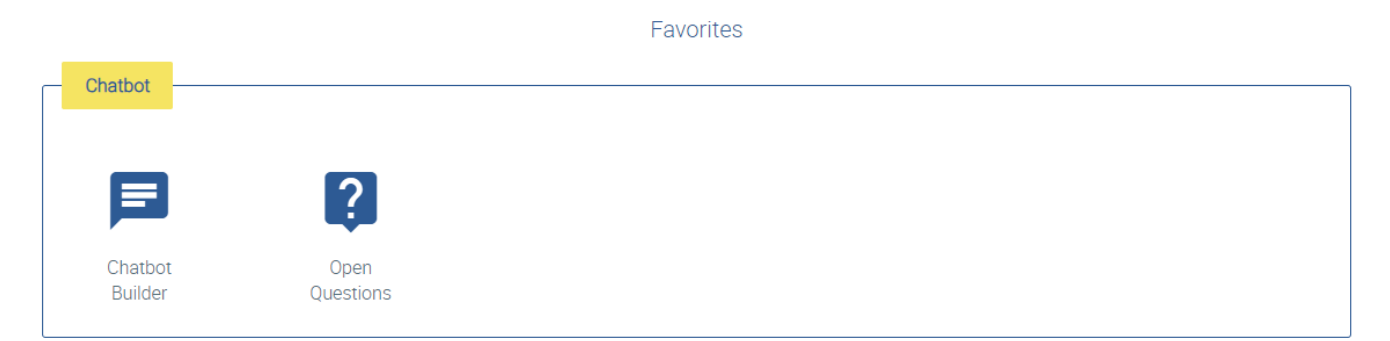

An overview of all chatbot dialogs that can now be edited is displayed.

## **Accessing the Chatbot Builder**

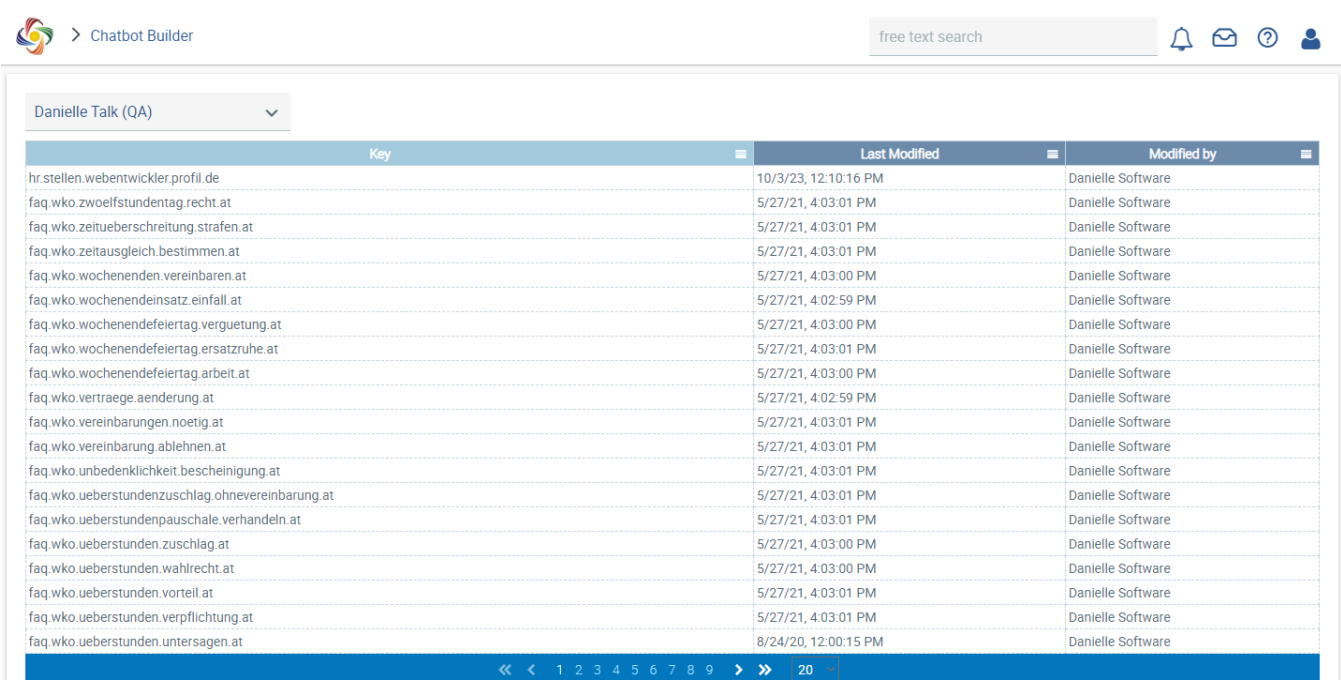

www.personnel-department.cloud